## **Beschriftungsvorlage für den Homematic IP Wired Wandtaster - 6-fach**

Beschriften Sie Ihren Homematic IP Wired Wand- $$ taster - 6-fach ganz nach Ihren individuellen Vorstellungen.

Wählen Sie hierzu einfach eine der nebenstehenden Vorlagen aus. Klicken Sie auf die Schaltfläche "Grafik einfügen". Fügen Sie jetzt eines der mitgelieferten Symbole oder Ihre eigenen Grafiken ein. Je nach Vorlage können Sie noch weiteren Text ergänzen. Achten Sie beim Ausdruck darauf, im Drucken-Dialog "Tatsächliche Größe" auszuwählen. Mithilfe der Schnittmarken schneiden Sie abschließend die Vorlage passgenau aus.

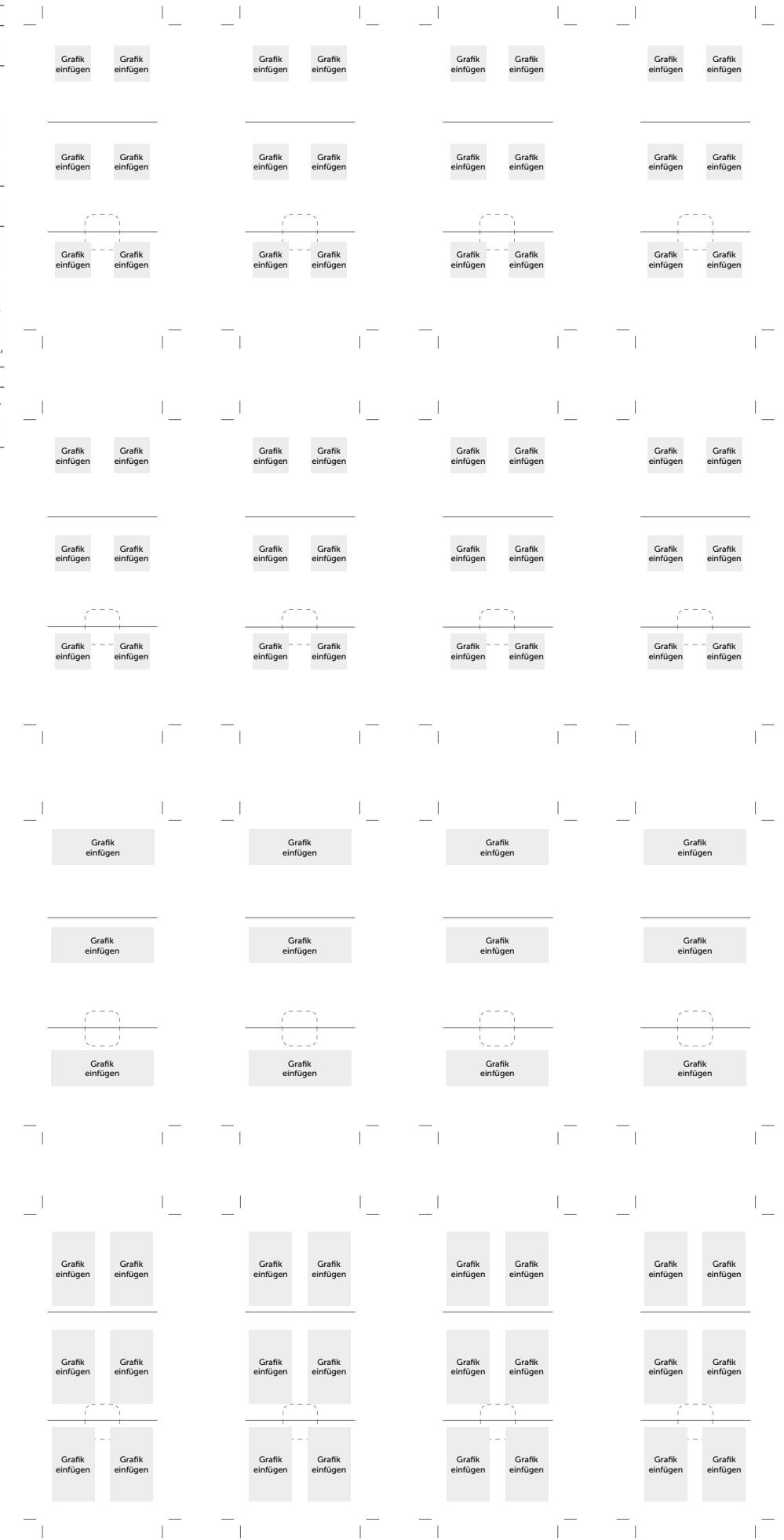